# **МІНІСТЕРСТВО ОСВІТИ І НАУКИ УКРАЇНИ ЗАПОРІЗЬКИЙ НАЦІОНАЛЬНИЙ УНІВЕРСИТЕТ**

**МАТЕМАТИЧНИЙ ФАКУЛЬТЕТ**

**Кафедра програмної інженерії**

# **КВАЛІФІКАЦІЙНА РОБОТА МАГІСТРА**

# на тему: **«ПРОЄКТНИЙ МЕНЕДЖМЕНТ ВЕБПРОЄКТІВ З ВИКОРИСТАННЯМ JIRA І TRELLO»**

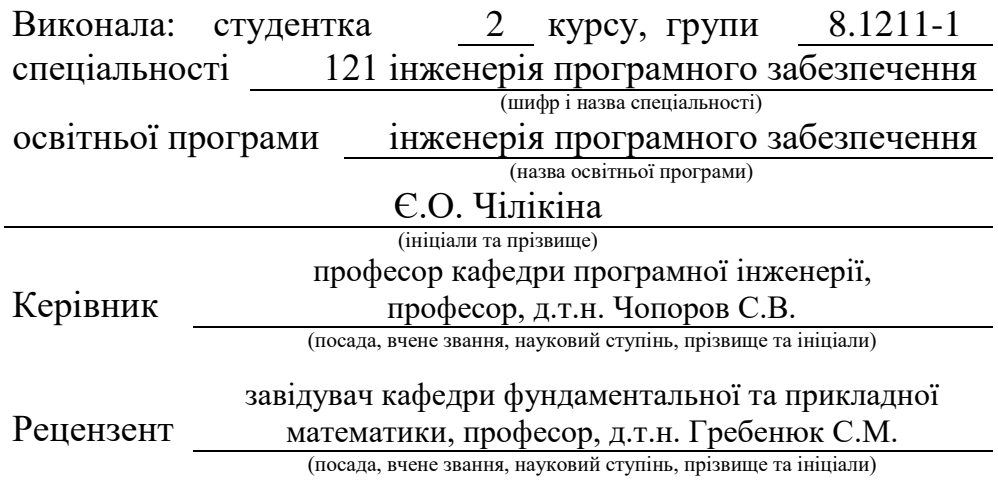

# **МІНІСТЕРСТВО ОСВІТИ І НАУКИ УКРАЇНИ ЗАПОРІЗЬКИЙ НАЦІОНАЛЬНИЙ УНІВЕРСИТЕТ**

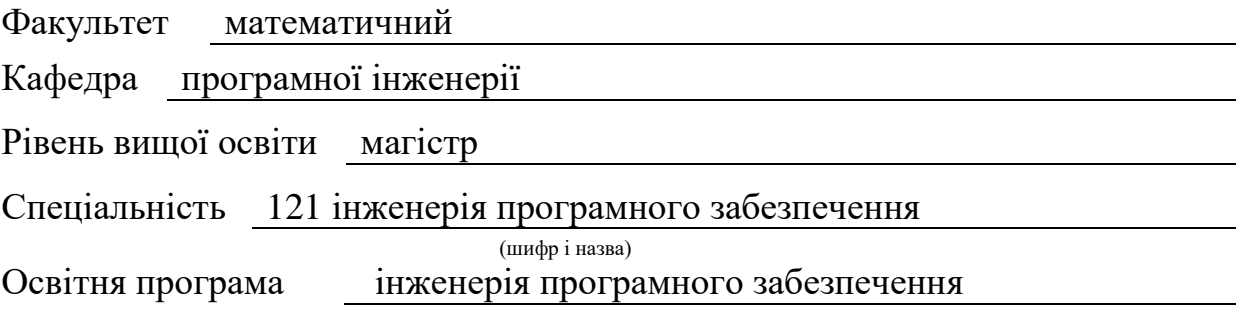

#### **ЗАТВЕРДЖУЮ**

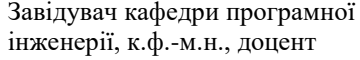

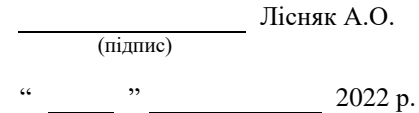

# **З А В Д А Н Н Я**

### **НА КВАЛІФІКАЦІЙНУ РОБОТУ СТУДЕНТЦІ**

#### Чілікіній Євгенії Олександрівні

(прізвище, ім'я та по-батькові)

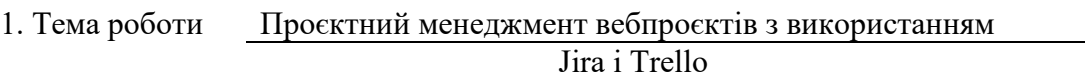

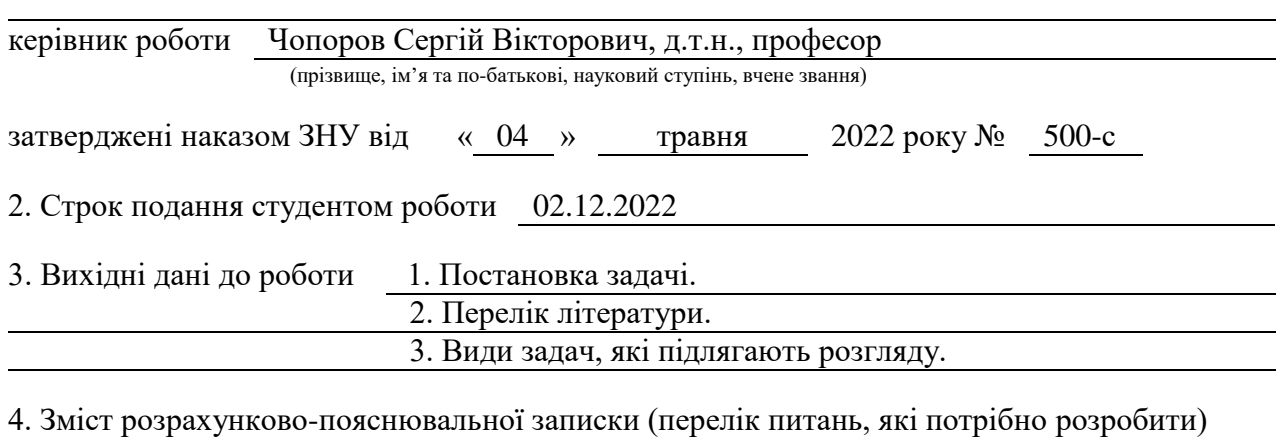

- 1. Постановка задачі, аналіз предметної області.
- 2. Приклади використання інформаційної системи.
- 3. Переваги користування інформаційною системою.

5. Перелік графічного матеріалу (з точним зазначенням обов'язкових креслень) презентація

#### 6. Консультанти розділів роботи

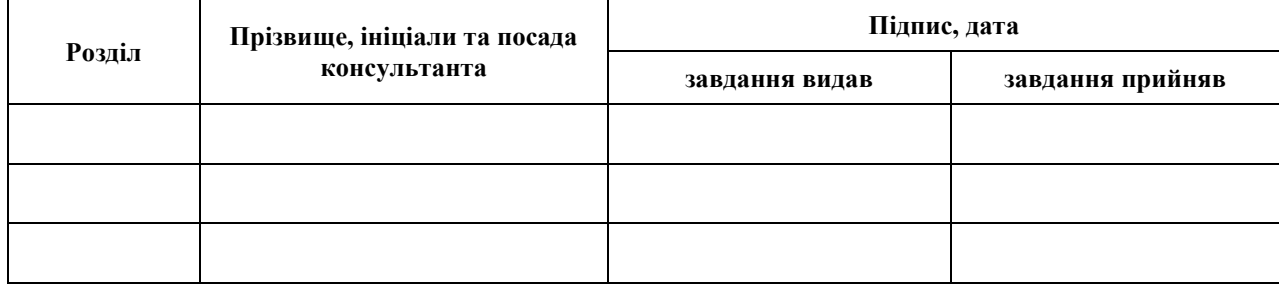

7. Дата видачі завдання 08.05.2022

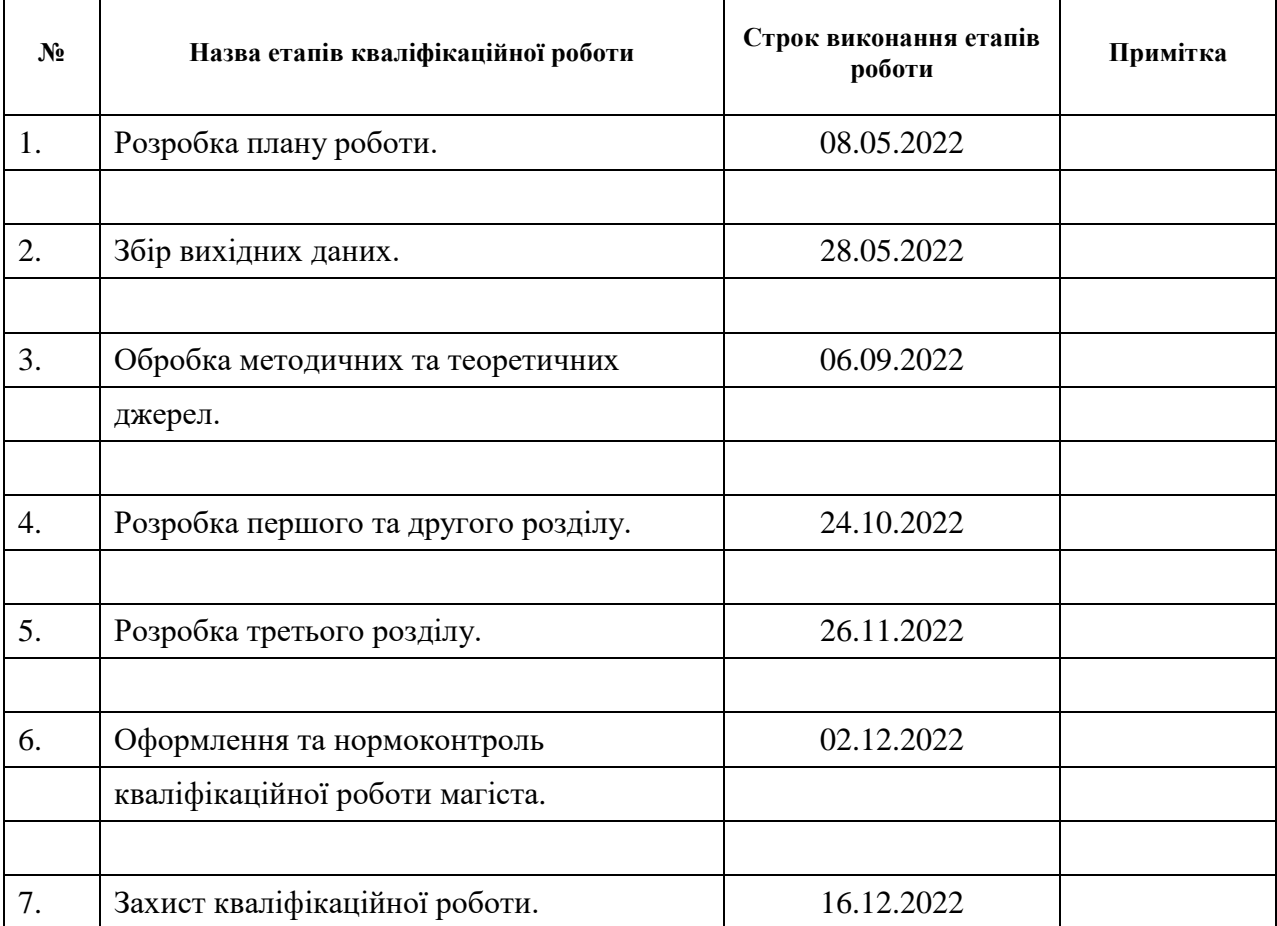

## **К А Л Е Н Д А Р Н И Й П Л А Н**

Студент <u>Соединия</u>

(підпис) (ініціали та прізвище)

Керівник роботи (підпис) С.В. Чопоров (ніціали та прізвище) (підпис) (ініціали та прізвище)

### **Нормоконтроль пройдено**

Нормоконтролер <sub>(підпис)</sub> А.В. Столярова (ніціали та прізвище) (підпис) (ініціали та прізвище)

#### **РЕФЕРАТ**

<span id="page-3-0"></span>Кваліфікаційна робота магістра «Проєктний менеджмент вебпроєктів з використанням Jira і Trello»: 40 с., 14 рис., 11 джерел.

АДМІНІСТРАТОР, КЕРІВНИК, МЕНЕДЖЕР, МЕНЕДЖМЕНТ, ПРОЄКТ, РОЛЬ, JIRA, KANBAN, SCRUM, TRELLO, WEB.

Об'єкт дослідження – інструменти керування проєктами і задачами.

Мета роботи: порівняти два інструменти керування проєктами, проаналізувати недоліки та переваги використання кожного з них.

Метод дослідження – методи збору та аналізу інструментів керування проєктами, порівняння роботи сервісів.

При написанні роботи був проведений аналіз предметної області, обрані інструменти і платформа для розгляду, були наведені приклади використання систем за допомогою UML у вигляді наборів діаграм прецедентів, взаємодій та діаграми Ганта. Було наведено приклади використання інструментів на реальних діючих проєктах та розглянуто як саме використовувати їх для раціонального менеджменту.

#### **SUMMARY**

<span id="page-4-0"></span>Master's qualification work «Project Management of Web Projects using Jira and Trello»: 40 pages, 14 figures, 11 references.

ADMIN, JIRA, KANBAN, MANAGER, MANAGEMENT, PROJECT, ROLE, SCRUM, SUPERVISOR, TRELLO, WEB.

The object of research is project and task management tools.

The purpose of the work: to compare two project management tools, to analyze the disadvantages and advantages of using each of them.

The methods of research are methods of collection and analysis of project management tools, comparison of service performance.

In writing the work, an analysis of the subject area was carried out, tools and a platform were selected for consideration, examples of the use of systems using UML were given in the form of sets of precedent diagrams, interactions diagrams and the Gantt diagram. Examples of the use of tools on real operational projects were given and how exactly to use them for rational management was considered.

## **ЗМІСТ**

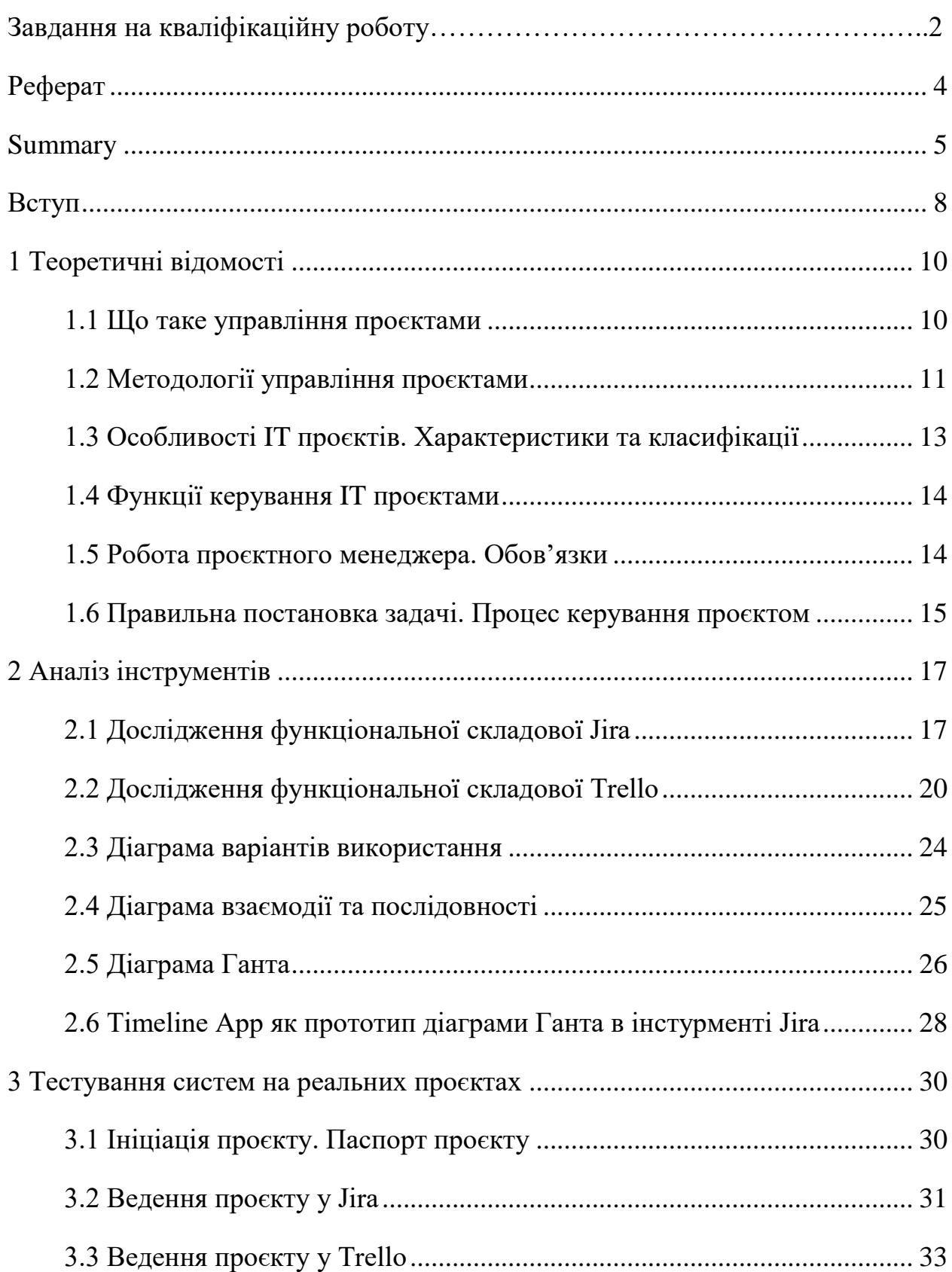

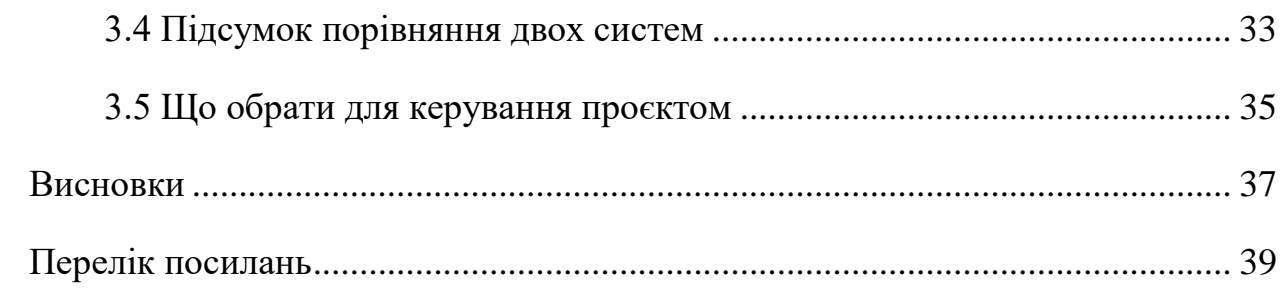

#### **ВСТУП**

<span id="page-7-0"></span>У сучасному світі існує величезна кількість різних компаній, які займаються розробкою програмного забезпечення та інформаційних систем, і головним фактором успіху будь-якого з проєктів, які розробляються будь-якою компанією є раціональний, зручний та спланований підхід до управління таким проєктом. Веб-програмування надає широкі можливості для розробки різних проєктів, а сучасний проєктний менеджер повинен вміти застосувати знання так, щоб розробники інформаційної системи та вся команда, яка залучена до цього, працювала раціонально та могла заробити гроші на своїх проєктах.

Одне з перших питань для бізнесу – це задоволення усіх вимог замовника. За збір вимог замовника відповідає менеджер. Він повинен зібрати всі вимоги та скласти правильне технічне завдання для команди розробників. Друге питання – як розробники зможуть виконати всі вимоги і компанія заробить гроші на проєкті.

Метою даної роботи є аналіз двох систем для керування проєктами Jira і Trello. Виходячи з зазначеної мети кваліфікаційної роботи, її основними завданнями є:

– збір інформації для написання переваг обох систем;

– розкриття теоретичних основ інструменту Jira;

– розкриття теоретичних основ інструменту Trello;

– аналіз роботи цих інструментів;

– порівняння систем на прикладі реальних проєктів.

Об'єктом дослідження даної роботи є прикладні проєкти у вебпросторі. Предметом дослідження є інформаційне та програмне забезпечення для керування проєктами.

Методом дослідження даної роботи є методи збору та аналізу вимог до програмного забезпечення інструментів, методи менеджменту, проєктування, конструювання та тестування програмних забезпечення.

Кваліфікаційна робота складається зі вступу, трьох розділів, висновку, переліку посилань.

Перший розділ роботи присвячений теоретичним відомостям, порівняння вимог до проєкту та розкриття переваг основних інструментів керування, аналізу систем та їх можливості.

У другому розділі аналізуються функціональні та інформаційні складові системи та накладаються на різні види управління проєктами.

Третій розділ присвячений тестуванню програмного продукту на реальних проєктах.

#### **1 ТЕОРЕТИЧНІ ВІДОМОСТІ**

#### <span id="page-9-1"></span><span id="page-9-0"></span>**1.1 Що таке управління проєктами**

Проєкт є унікальною, обмеженою у часі діяльністю, націленою на створення унікального продукту, послуги або результату.

Розробка програмного забезпечення для поліпшення бізнес-процесу, будівництво будівлі або моста, зусилля з надання допомоги після стихійного лиха, розширення продажів на новий географічний ринок – все це проєкти.

І всі вони повинні управлятися так, щоб отримати результат в строк і в рамках бюджету.

Основні компоненти управління проєктами [3]:

- визначення причин, чому проєкт повинен існувати;
- визначення вимог проєкту;
- підготовка плану реалізації;
- узгодження плану і фінансування;
- управління ризиками і змінами в проєкті;
- комунікація з замовником та командою виконавців;
- закриття проєкту у потрібні строки.

Управління проєктами існувало дуже давно, але не було конкретики у цих поняттях, був директор, головний економіст, інженер, або інша посада, яка виконувала обов'язки управління будь-яким проєктом. Значення управління проєктами зростало поступово, і зараз це підтверджується зайнятістю у сучасний фірмах, заводах та інший компаніях.

Ефективне управління проєктом – це залог прибутковості та успішної реалізації.

Керування проєктом забезпечує:

- прискорення роботи над масштабними проєктами;
- командної роботи над проєктом;

– забезпечення більшої ймовірності досягнення бажаного результату;

– забезпечення ефективного та раціонального використання коштів;

– задоволення різних потреб та вимог зацікавлених сторін проєкту.

Управління проєктами – ціла наука, яка обросла системою знань, правил і стандартів.

Проєктні менеджери відіграють ключову роль в управлінні та реалізації будь-чого. Вони організовані, стресостійкі, та можуть працювати у команді. Вони виконують багато функцій, починаючи від збору вимог до запуску та презентації проєкту.

Сучасний проєктний менеджмент – це грамотна і збалансована система заходів для реалізації будь-якого проєкту. При цьому важливо розуміти, що проєктний менеджмент – це не ситуаційний комплекс заходів, а процесуальне впровадження та реалізація цілого механізму.

#### <span id="page-10-0"></span>**1.2 Методології управління проєктами**

Методологія управління проєктами – це система принципів, технік і процедур, що використовуються фахівцями, що працюють у цій галузі. Найбільш популярні методи відрізняються один від одного не лише своєю структурною організацією, але й вимагають використання різних кінцевих результатів, процесів і розробки програмного забезпечення для управління проєктами.

Основні методології управління проєктами:

– Agile;

– Scrum;

– Kanban;

– управління проєктами за методом критичного шляху.

Розглянемо деякі детальніше.

Agile – систему може використовувати практично будь-яка команда, тому що в її основі лежать універсальні принципи. Найскладніше тут вирішити, яку методологію використовувати спільно з цим підходом. Agile являється першовитоком методологій Scrum i Kanban.

Scrum – ця методологія використовується переважно для короткострокових проєктів, де виділяється певний набір задач та планується на певний період для команди. У такій системі дуже важко внести будь-які зміни у наповнення чи терміни задач. Але система Scrum являється досить гнучкою, тому що задачі ставляться не на довгий термін. Тобто, якщо потрібно додати задачі, можна внести їх у наступний спринт.

Kanban – методологія, яка являється менш структурованою ніж scrum. Найбільш підходящою ця методологія є для проєктів у яких є багато задач, які не залежать одна від одної, і у яких немає певного терміну вирішення. Наприклад задачі для покращення.

Це не весь список методологій, але основний – в управлінні вебпроєктами.

Scrum і Kanban часто поєднують під час проєктів у яких одночасно треба робити багато задач короткострокових, і є одна певна мета або задача, яка проєкт розтягується на довгий строк. Наприклад, компанія з веб-розробки взяла проєкт на frontend з нуля. Цей проєкт поділили на задачі для команди дизайнерів, розробників, і проєктного менеджера. Всі задачі розподілені і занотовані в Timeline. І можливий ще один цикл задач, які будуть виникати поступово під час розробки – такі як налаштування певних плагінів, або маркетингові інтеграції. Це приклади, де Scrum може бути корисним поза розробкою програмного забезпечення – це маркетинг, юриспруденція, реалізація стратегії та дизайн продукту. В той час як Kanban буде зручним для реалізації типових проєктів з передбачуваними етапами робіт.

#### <span id="page-12-0"></span>**1.3 Особливості IT проєктів. Характеристики та класифікації**

Основною відмінністю ІТ проєктів від проєктів, що реалізуються в інших сферах людської діяльності, наприклад, у будівництві чи виробництві є те, що проєктне керування в ІТ має справу з невловимими результатами в інформаційному просторі. Крім того, ІТ-проєкти мають ряд властивих лише їм факторів, що впливають на успішність виконання проєкту.

У зв'язку з тим, що результат ІТ-проєкту невловимий – його не можна виміряти в загальноприйнятих одиницях виміру (кілограми, метри, секунди), представити у просторі, фізично відчувати – вимоги до результатів проєкту та планування робіт мають бути максимально детальними. На відміну від будівельних та виробничих проєктів у ІТ-проєктів немає нормативів витрат для типових операцій, та й самі типові операції є лише дуже укрупнено і в рамках подібних проєктів [5].

Враховуючи те, що в даний час інформаційні технології в принципі є елементом отримання конкурентної переваги, багато організацій намагаються впровадити інформаційні системи в якомога стисліші терміни, не проводячи детального планування та постановки завдання з інформатизації, що вкрай негативно позначається на результатах проєкту. Можна сказати, що особливість ІТ-проєктів щодо проєктів, що реалізуються в інших сферах діяльності, у їх підвищеній складності та вищому ступені ризику. Складність ІТ-проєкту залежить від наступних факторів:

- організаційний обсяг проєкту;
- функціональний обсяг проєкту;
- методологічний обсяг проєкту;
- забезпечення інформаційної безпеки.

Перелічені основні фактори впливають на складність ІТ-проєктів щодо впровадження інформаційних систем та присутні у всіх проєктах цього виду, проте остаточний набір факторів, їх вага та критичність залежать від специфіки кожного конкретного проєкту.

#### <span id="page-13-0"></span>**1.4 Функції керування IT проєктами**

Управлінські функції мають певну важливу діяльність, яку треба робити лише спираючись, що вони відомі всім учасникам процесів. Якщо це не так, то потрібно звернути увагу та виправити отримане непорозуміння.

До функцій керування проєктом відносяться [6]:

- створення плану;
- робота з контролюванням процесів;
- рахування вірогідності та аналіз;
- отримання та винесення рішень;
- обробка моніторингу;
- оцінка результатів;
- створення звітів;
- експертність;
- тестування результатів;
- адміністрування процесів та людей.

#### <span id="page-13-1"></span>**1.5 Робота проєктного менеджера. Обов'язки**

Проєктний менеджер – це спеціаліст, який керується головним завданням: загальний контроль проєкту. Його рутинними завданнями є розподіл пріоритетів, планування виконання роботи, розділення та розподілення завдань, контроль взаємодії між працівниками, налагодження комунікації та швидке вирішення проблем.

Основним завданням та зоною відповідальності менеджера є доведення ідеї клієнта до описаної реалізації з витримкою часу та використанням обраних ресурсів. Проєкт, як правило, є одноразовим підприємством, обмеженим часом, яке служить дуже конкретній меті і призводить до дуже конкретного результату [7].

Робочий процес керування проєктом – це процес упорядкування завдань і дій між ключовими етапами в ефективну та значущу послідовність.

Успішне виконання окремих завдань зазвичай вимагає, щоб проєкти проходили через серію етапів. Незалежно від розміру та складності, усі окремі проєкти мають власні схеми робочого процесу.

Ефективні системи керування проєктами повинні допомогти вам організувати та записувати етапи робочого процесу. Хороший робочий процес створить ряд кроків, які спрямовують команду до кінцевого пункту призначення. Найефективніша та найкраще освітлена доріжка забезпечить максимально плавну їзду.

#### <span id="page-14-0"></span>**1.6 Правильна постановка задачі. Процес керування проєктом**

Для ефективної роботи усієї команди важливо правильно описати задачу та написати зрозуміле ТЗ для виконавця. Поетапний та детальний опис задачі зекономить час на комунікацію та зайві запитання, зробить роботу в різних часових поясах більш прогресивною, і швидкою. Наприклад, замовник або його співробітники працюють за Американським часом і ставлять задачу пізно ввечері для нашого часу, якщо зранку проєктний менеджер передасть цю задачу у роботу, то є шанс що задача буде зроблена до вечора цього ж дня. Але якщо у задачі незрозуміле ТЗ, то проєктний менеджер має чекати вечора і задавати уточнюючі питання команді замовника, і тільки після цього передає задачу у роботу своїй команді. Отже, час виконання задачі подовжується на добу через неправильно поставлене ТЗ. В чому полягає правильна поставка задачі:

1) надання конкретики – що потрібно зробити у проєкті, змінити, вставити, видалити тощо;

2) надання всіх необхідних посилань, якщо є якісь документи та/або гайди для виконання цієї задачі – треба їх закріпити до задачі;

3) надання всіх необхідних доступів, якщо прикріплені посилання на Google Drive, Dropbox та інше – треба переконатися, що ці посилання відкриті для перегляду усім користувачам;

4) як це повинно працювати, що має статися після змін, як саме це працює – це потрібно для правильної перевірки та тестування певних змін;

5) бажані дедлайни та сроки в які має бути виконана задача – пріорітетність.

#### **2 АНАЛІЗ ІНСТРУМЕНТІВ**

#### <span id="page-16-1"></span><span id="page-16-0"></span>**2.1 Дослідження функціональної складової Jira**

Jira в основному зосереджена на управлінні проєктами розробки програмного забезпечення – факт, який стає очевидним, коли ви заглиблюєтесь в продукт. Команди також можуть налаштувати Jira так, щоб він діяв як універсальний інструмент управління проєктами. BigPicture – це популярний сторонній плагін, оскільки він підтримує такі функції, як область дії та діаграми Ганта. Інтеграція Jira з Confluence, а також шаблони документів на вкладці сторінки забезпечують прості способи додавання необхідних документів в проєкти. Він також підтримує корисні функції, такі як «при згадках», які можуть привернути увагу колег до документа [4].

Я особисто використовую Jira для управління проєктами. Jira дуже зручна в користуванні, а додатки якими можна полегшити життя в управлінні командою та проєктами – дуже доречні.

Наприклад Confluence – дозволяє організувати внутрішній інтернетпортал і дати доступ до нього всім користувачам – для редагування або для читання. Він дуже простий та зручний, для навчання достатньо кількох годин. У нас на проєкті сторінки створювали та редагували майже всі учасники. Зручний інтерфейс та приємний дизайн (рис. 2.1). Можна зберігати документи, зберігаючи версії. За замовчуванням користувач завжди бере останню версію, що знижує кількість помилок. Будь-коли можна повернутися до будь-якої з попередніх версій. Jira Confluence також дозволяє при необхідності обмежувати доступ в цілому на сайт проєкту або окрему сторінку.

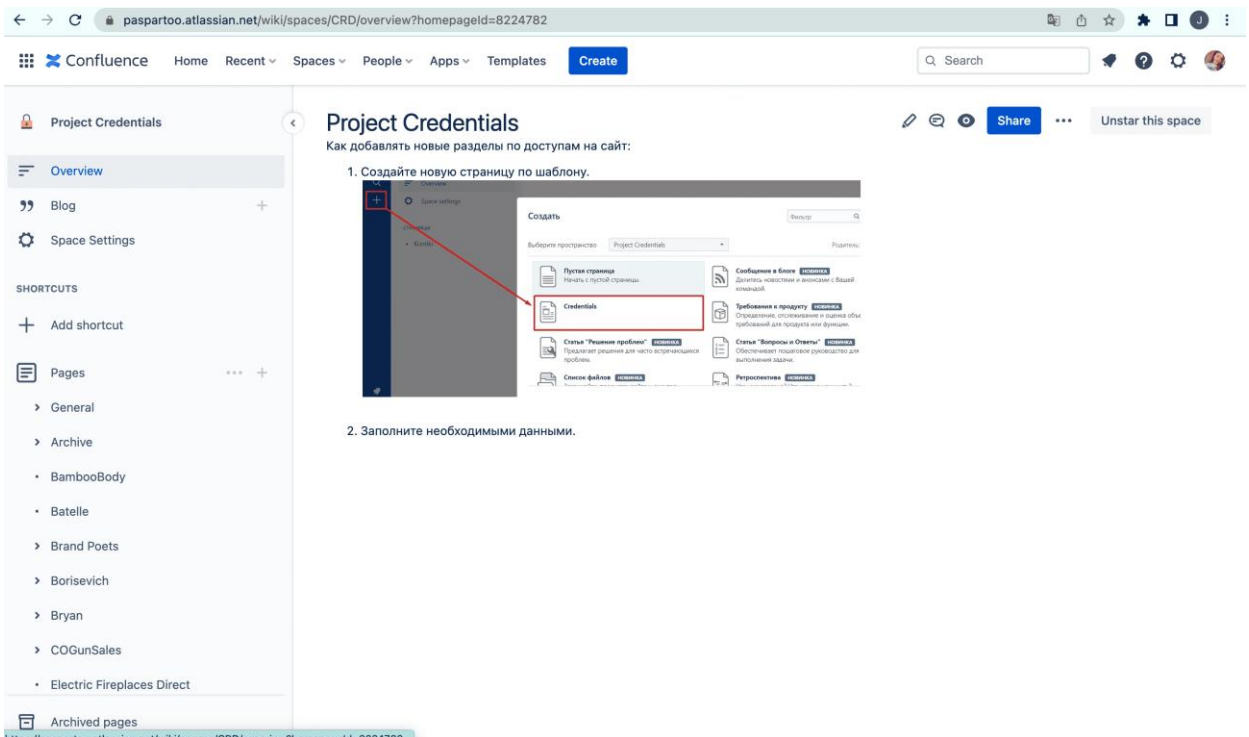

Рисунок 2.1 – Середовище Confluence

Це дуже актуально для команд, які повинні тісно співпрацювати з командою розробників програмного забезпечення. Використання одного і того ж інструмента полегшує взаємодію між командами і дозволяє зрозуміти, як структурований їх робочий процес управління проєктами. Наприклад до задачі розробнику можна прикріпити посилання на Confluence, де будуть доступи до проєкту (рис. 2.2). Це економить час і розробнику, і менеджеру, та позбавляє від зайвих питань.

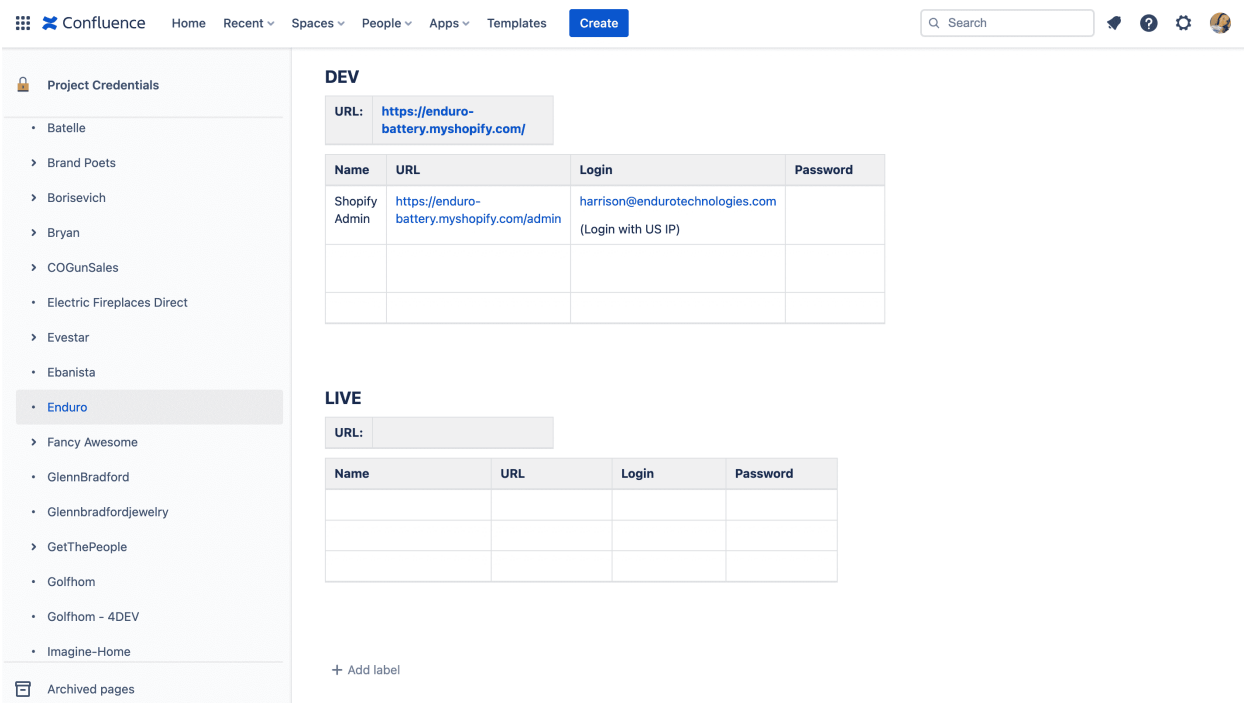

Рисунок 2.2 – Дані про проєкт у Confluence

Для роботи з командою розробників ми використовуємо ще один додаток Jira – Activity Timeline App (рис. 2.3). Він дозволяє планувати загрузку команди на декілька тижнів вперед. Це дуже зручно для команд, де працюють багато менеджерів і вони захоплюють одних і тих самих розробників. За допомогою Activity Timeline спостерігається реальна загрузку розробників, і менеджери планують свої задачі по проєктам на час, який є вільним у дошці.

| <b>Activity Timeline</b>      | Planner v<br>DEV & DES<br>General      | v.          | <b>M</b> Week<br>Users                                                                  | v.                                                           | $\langle\langle \ \rangle$ $\langle \ \rangle$ Today $\vee$ $\rangle$ $\rangle$                      | $\Delta$<br>$\odot$                           | <b>NEW TASK</b>                        | <b>REFRESH</b> |
|-------------------------------|----------------------------------------|-------------|-----------------------------------------------------------------------------------------|--------------------------------------------------------------|----------------------------------------------------------------------------------------------------|-----------------------------------------------|----------------------------------------|----------------|
|                               |                                        |             | < Workload<br>$\{0\}$                                                                   | Monday 24                                                    | #44 October 24 - 30 2022<br>Wednesday 26 Thursday 27<br>Tuesday 25                                   |                                               | Friday 28                              | Sat Sun        |
| <b>DASHBOARD</b>              | <b>SEARCH ISSUES:</b>                  |             |                                                                                         | 3h TEST DEV                                                  | Oh $NIT = IN PROGRESS$<br>23] New theme                                                              | 16h <b>F</b> [PST-<br>339 Account             | IN PROGRESS                            |                |
| PLAN. Resource Planning       | SORT<br><b>FILTERS</b><br><b>GROUP</b> | EXTRA       | Maksym Biliachenko<br>user details                                                      | <b>Z</b> [PST-337]<br><b>Inside Pages</b>                    | transfer<br>16h   [PST- = IN PROGRESS                                                                | Pages (Log in, Create account,<br>My account) |                                        |                |
| WORK. My Workplace            | [BOAT] BRYAN                           | 1 回<br>≐    | M<br>W<br>TFSS X<br>$\overline{3}$<br>$\overline{a}$<br>$88 - 35$<br>$\overline{8}$     | (About Us,<br>Contact Us)                                    | 338] Blog Page,<br>Post Page Development                                                             |                                               |                                        |                |
| <b>TRACK.</b> Team Timesheets | Oh BOAT-96] November 2022              | $= 7000$    |                                                                                         | 23h   [BRIC-25] Legal Pages                                  |                                                                                                    | IN PROGRESS                                   | $2h$ [BRIC-                            | $=$ TEST FAIL  |
| <b>REPORT. Analytics</b>      | 302.2h [BP] BRAND POETS                | 21 回≑       |                                                                                         | $2.5h$ DONE<br>s                                             |                                                                                                    |                                               | 29] Returns &<br><b>Exchanges Page</b> |                |
|                               | 104.2h [BRIC] BRICKELL                 | 13 四章       | Maksym Khvatov                                                                          | [BRIC-23]                                                    |                                                                                                    | $2.6h$ [BRIC-                                 | $=$ TEST FAIL                          |                |
| <b>ADMINISTRATION</b>         | 3.5h [EA] EVESTAR ADS                  | 1回 4        | user details                                                                            | <b>FAQ Page</b><br>$=$ TEST DEV                              |                                                                                                    | 27] Press Page                                | 2h TEST FAIL                           |                |
| My Account                    | 17.6h [ED] EVESTAR DEV                 | 56 回 章      | T FSS E<br>W<br>8<br>$\overline{\mathbf{g}}$<br>$\overline{\mathbf{8}}$<br>4.14<br>32.1 | [ED-1087]                                                    |                                                                                                    |                                               | <b>BRIC-281</b>                        |                |
| My Teams                      | [EML] EVESTAR EMAILS                   | 2 回 章       |                                                                                         | Currus -<br><b>UserBackFeed</b>                              |                                                                                                    |                                               | International<br>Customers             |                |
|                               | 5.8h [GET] GETTHEPEOPLE                |             |                                                                                         |                                                              |                                                                                                    |                                               | Page                                   |                |
| Configuration                 | 100 250 500                            | <b>NEXT</b> |                                                                                         | Oh $ SKA-612 $ TEST FAIL<br>Cirrus-aircraft:<br>Parser issue |                                                                                                    | shopify project                               | 56h / [Placeholder] Placeholder - New  |                |
| <b>HELP</b>                   |                                        |             |                                                                                         | 五团                                                           | $-$ BACKLOG                                                                                          |                                               |                                        |                |
| <b>User Guide</b>             |                                        |             |                                                                                         | Vacation                                                     | 囥<br>$[ED-1088]$                                                                                     |                                               |                                        |                |
| <b>Contact Support</b>        |                                        |             | Bagdasarova Natalya                                                                     |                                                              | Please make<br>changes to<br>Upsell /<br>Cross-Sell<br>section layout                                |                                               |                                        |                |
|                               |                                        |             | user details<br>TFSS E<br>W.<br>M<br>H.<br>$0 88 - 18$<br>$\overline{2}$                |                                                              | <b>TEST EVESTAR</b><br>$\blacksquare$ IED- $\sim$<br>962] Fix<br>subscription<br>menu page<br>for GO |                                               |                                        |                |
|                               |                                        |             |                                                                                         |                                                              | <b>FLOWER</b><br>26 TEST DEV                                                                         |                                               |                                        |                |

Рисунок 2.3 – Додаток Activity Timeline

Ще зручний функціонал – завдання у Activity Timeline – це окрема сутність, яку можна додати на сторінку. Натиснувши на кнопку New Task можна створити нову задачу і одразу перемістити її у дошку, зайнявши місце у зоні певного члена команди. Коли завдання переведено у статус тестування – задача зникає з таймзони, тому що це означає що член команди вже не працює над певним завданням, а отже вільний для наступних.

Розробка плагинів для Jira є досить перспективним напрямком, команди які платять гроші за користування Jira будуть раді вдосконаленню роботи з більшою кількістю плагінів.

#### <span id="page-19-0"></span>**2.2 Дослідження функціональної складової Trello**

Робота в Trello дозволяє гнучко взаємодіяти невеликим командам та контролювати головні процеси та завдання. Це особливо важливо за умов віддаленої роботи. Робочий простір Trello є захищеним місцем для всіх проєктів команди. Тут можна миттєво отримати наочне уявлення про роботу будь-якого учасника команди, перейти до потрібної дошки та переглянути

інформацію. У цьому єдиному просторі можуть співпрацювати усі зацікавлені сторони.

На рисунку 2.4 зображено дошку проєкту у Trello. Ми бачимо, що інтерфейс досить зрозумілий і легкий у використанні.

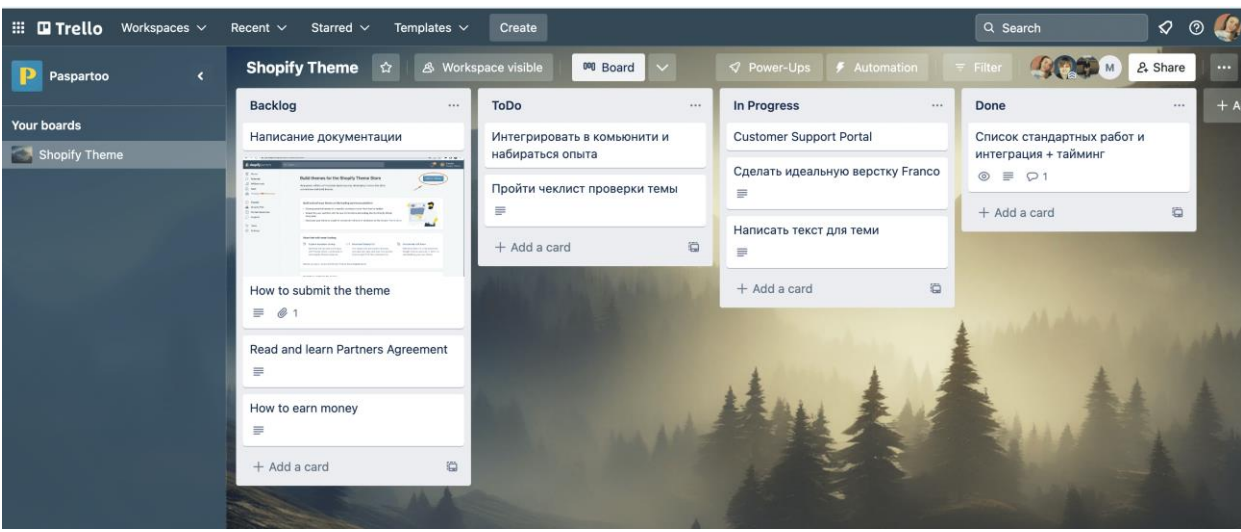

Рисунок 2.4 – Інтерфейс Trello

Структура Trello включає канбан-дошки, де створюються списки з картками-завданнями:

- канбан-дошка (Board) це робочий екран, що складається з логічних списків;
- списки (List) це колонки, які представляють певний етап роботи із завданнями у процесі або проєкті;
- картка (Card) це картка для окремого завдання у списку-колонці. Картки пересуваються за списками та дошками за допомогою функції drag-and-drop.

Під кожен робочий відділ, проєкт чи процес створюються окремі дошки з певним набором списків і завдань.

Списки наповнюються картками чи завданнями. Картки розміщують у списках-колонках. У міру виконання завдання картка переміщується зі списку до списку.

Опції доступні для картки або завдання [10]:

- створювати опис та редагувати його за допомогою тегів Markdown;
- створювати чеклисти, щоб відстежувати дрібніші етапи роботи у завданні;
- додавати вкладення додаткових інструкцій, документів, технічних завдань, картинок;
- ставити дедлайн для завдання;
- додавати учасників, відповідальних за виконання завдання;
- додавати мітки для візуального поділу завдань;
- залишати коментарі в карті та сповіщати конкретних учасників, використовуючи символ @ перед ником користувача;
- змінювати положення картки у списку та переміщати карти по списках та між дошками;
- відстежувати прогрес роботи картки.

На рисунку 2.5 зображено картку робочого простору Trello. Виділені фільтри до кожної картки, де можна визначити певні деталі до створення задачі. Наприклад додати декілька користувачів до картки, або поставити кінцеву дату завершення задачі.

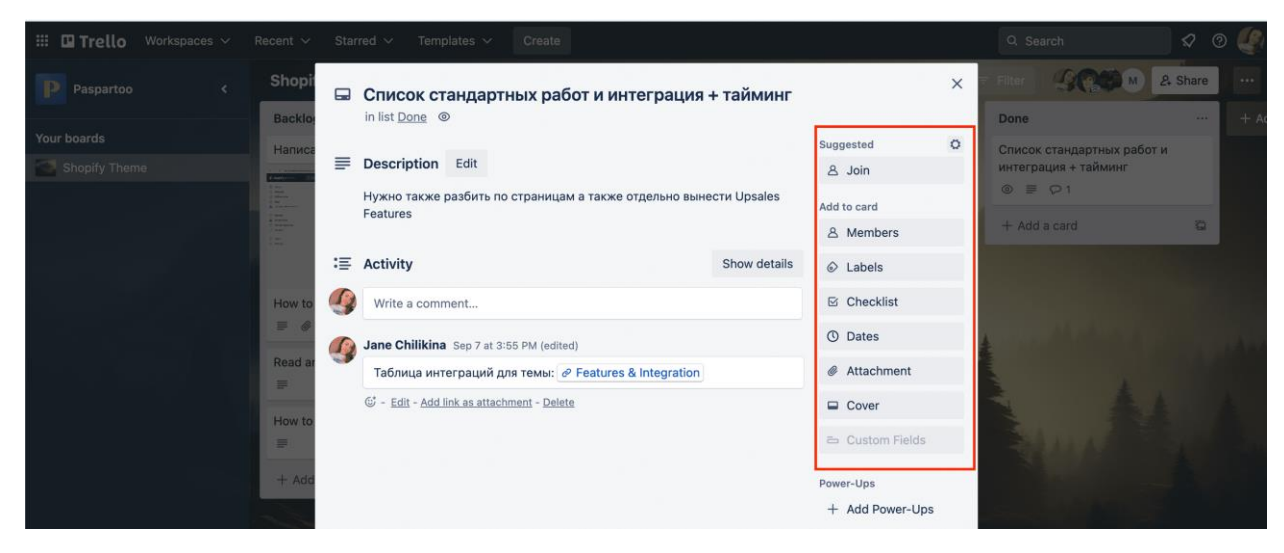

Рисунок 2.5 – Інтерфейс картки Trello

Картки фільтруються за параметрами: мітками, учасниками, дедлайнами. На рисунку 2.6 зображені фільтри дошки Trello.

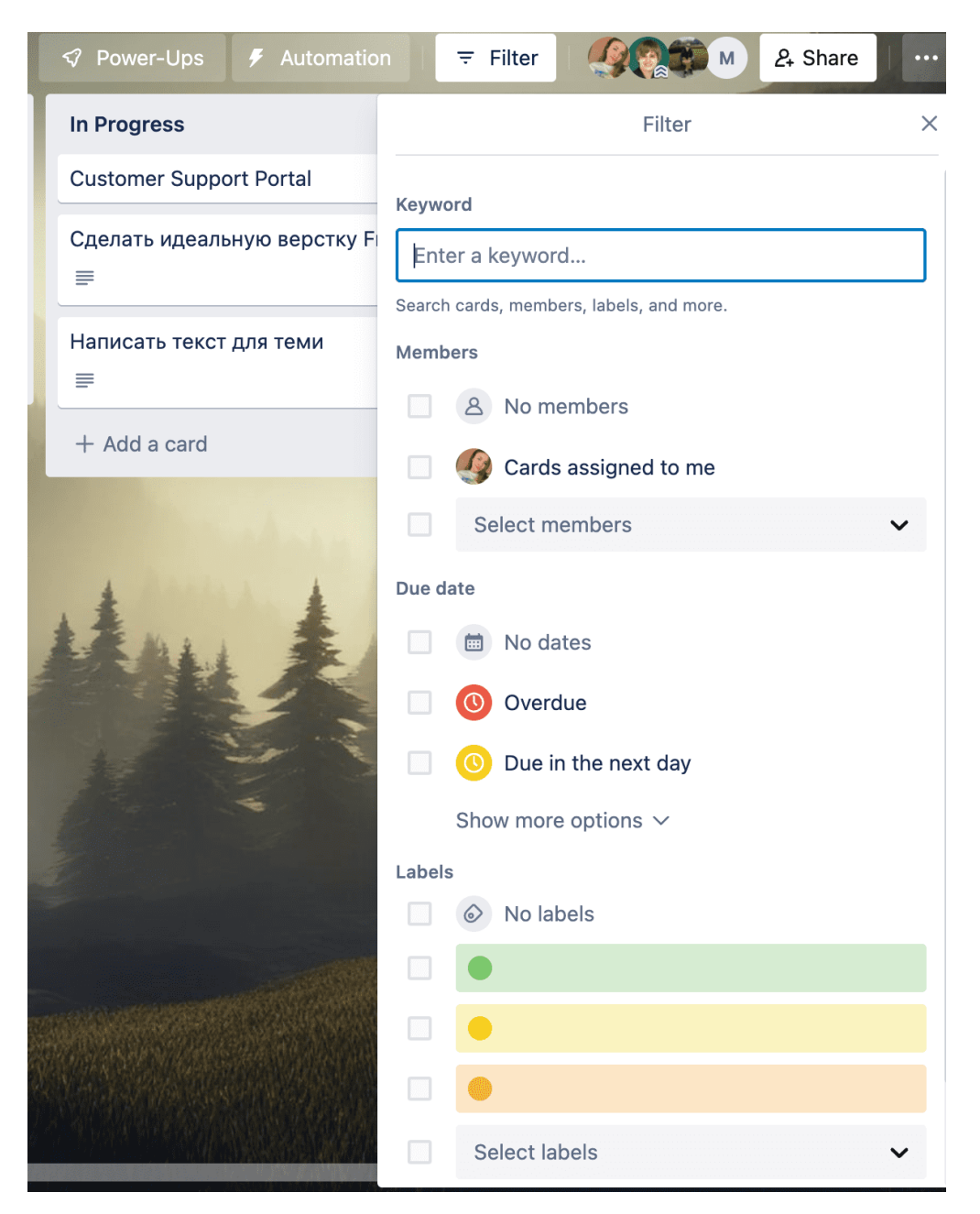

Рисунок 2.6 – Фільтрування карток у Trello

В кожну карту можна помістити файли, які будуть закріплені до задачі для всіх користувачів та учасників виконання завдання. На рисунку 2.7 зображено карту задачі Trello.

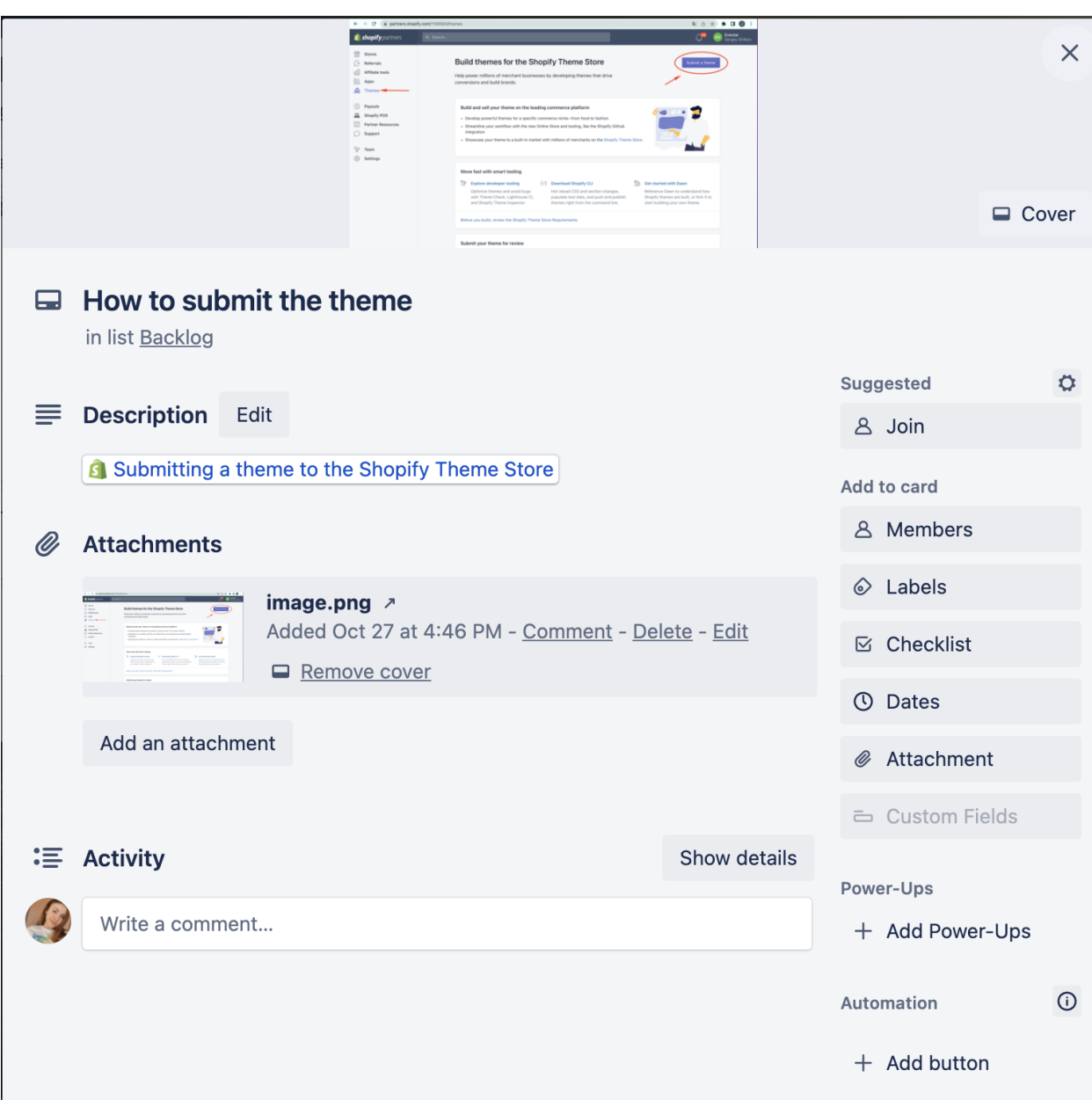

Рисунок 2.7 – Картка задачі у Trello

### <span id="page-23-0"></span>**2.3 Діаграма варіантів використання**

Use case (варіанти використання) використовується для проєктування системи з боку кінцевого користувача. На даній діаграмі вказано акторів і прецендентів які беруть участь в стандартній інформаційній системі. Даний вид діаграм в основному використовується на ранньому етапі розробки інформаційної системи для того, щоб передбачити головні цілі та участників проєкту [2]. Актор Client може оплачувати замовлення, обирати дизайн проєкту, замовляти послугу та зв'язуватися з менеджером. Актор Designer може виконувати замовлення, зв'язуватися з клієнтом, передавати замовлення клієнту та прийняти його у менеджера. Актор Developer може виконувати замовлення, зв'язуватися з менеджером, передавати замовлення менеджеру та прийняти його у менеджера. Manager може приймати та передавати замовлення, зв'язуватися з дизайнером, розробником та клієнтом. Діаграма Use Case представлена нижче (див. рис. 2.8).

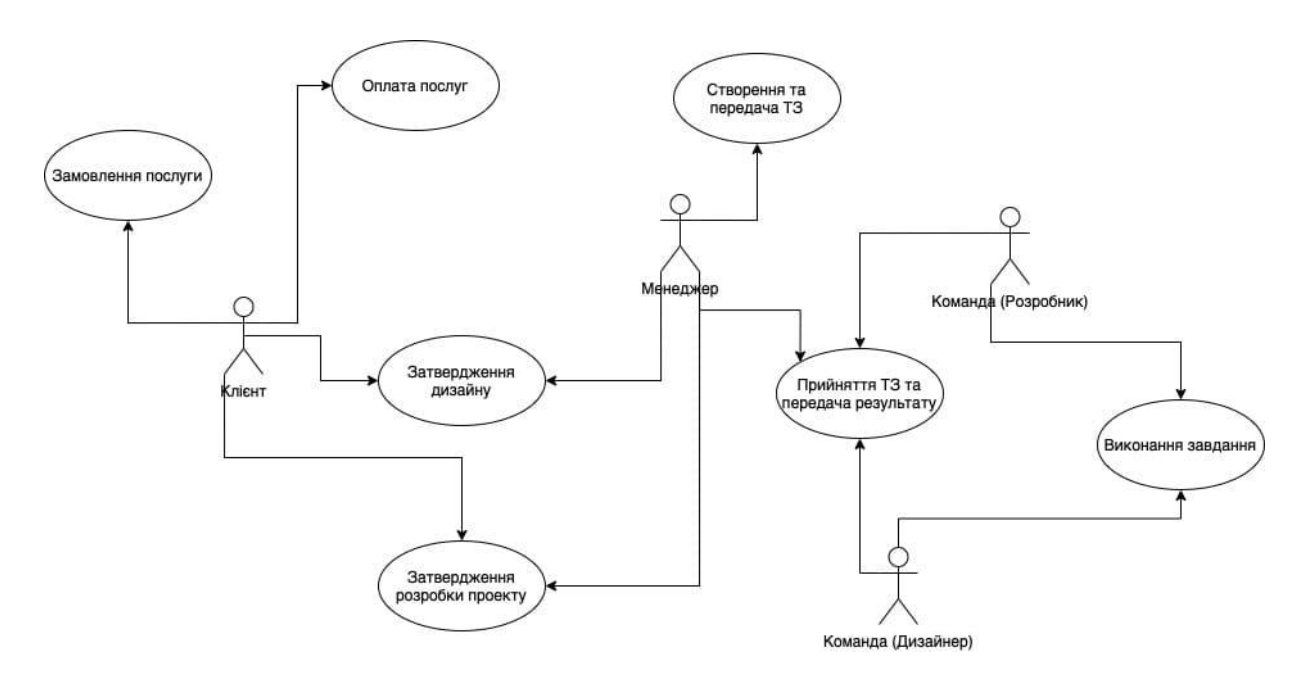

Рисунок 2.8 – Діаграма прецедентів

#### <span id="page-24-0"></span>**2.4 Діаграма взаємодії та послідовності**

Для того щоб розглянути впорядкованість повідомлень при виконанні бізнес – процесів, необхідних для функціонування системи, створимо діаграми взаємодії для кожного з них.

На діаграмах взаємодій показують зв'язки, що включають безліч об'єктів і відносин між ними, в тому числі повідомлення, якими об'єкти обмінюються.

На рисунку 2.9 представлена діаграма взаємодії бізнес-процесу «Розробка

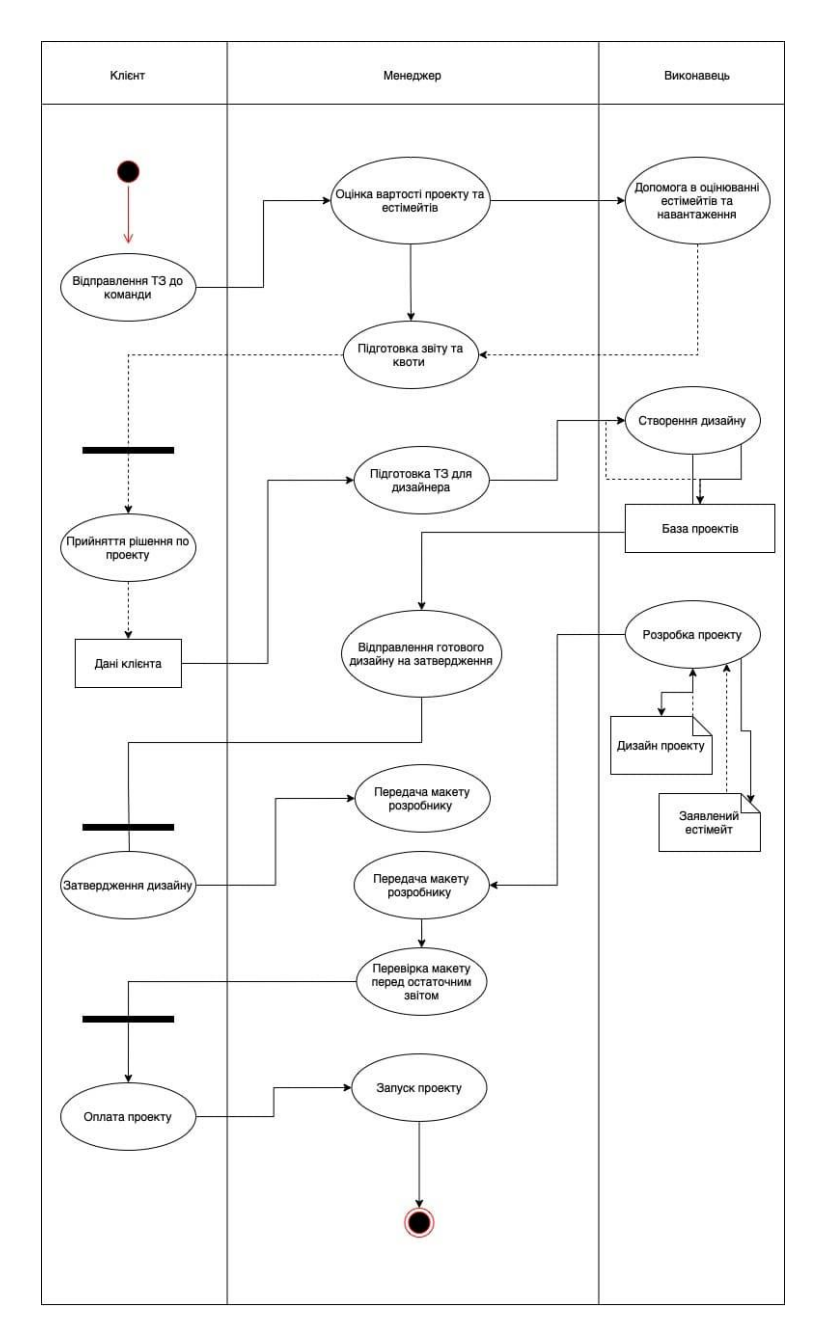

Рисунок 2.9 – Діаграма взаємодії бізнес-процесу «Розробка вебсайту»

### <span id="page-25-0"></span>**2.5 Діаграма Ганта**

Діаграма Ганта – горизонтальна лінійна діаграма, на якій роботи проєкту представляються протяжними в часі відрізками, і характеризуються тимчасовими та іншими параметрами.

Кому підійде діаграма? Головна сила діаграми Ганта – в її універсальності. Вона підходить як для створення плана закупівель на пікінк, так і для розробки концепції транснаціонального проєкту. Головне запитання – в оптиці. Тобто наскільки детально ви хочете прописувати процеси та задачі. Діаграми Ганта будуть корисними практично для будь-якого проєкту, оскільки вони можуть спростити керування ним, зберегти його в початкових масштабах і допомогти успішно завершити.

Діаграма Ганта дозволяє побачити проєкт зі сторони та оцінити об'єм і строки задач, які необхідно виконати. Чим більше задач та підзадач, то гірше працюватиме візуалізація [9].

На рисунку 2.10 наведено приклад Діаграми Ганта, яку використовують для планування проєкту на різних етапах для різних команд – проєктного менеджера, дизайнера, тестуальника і розробника.

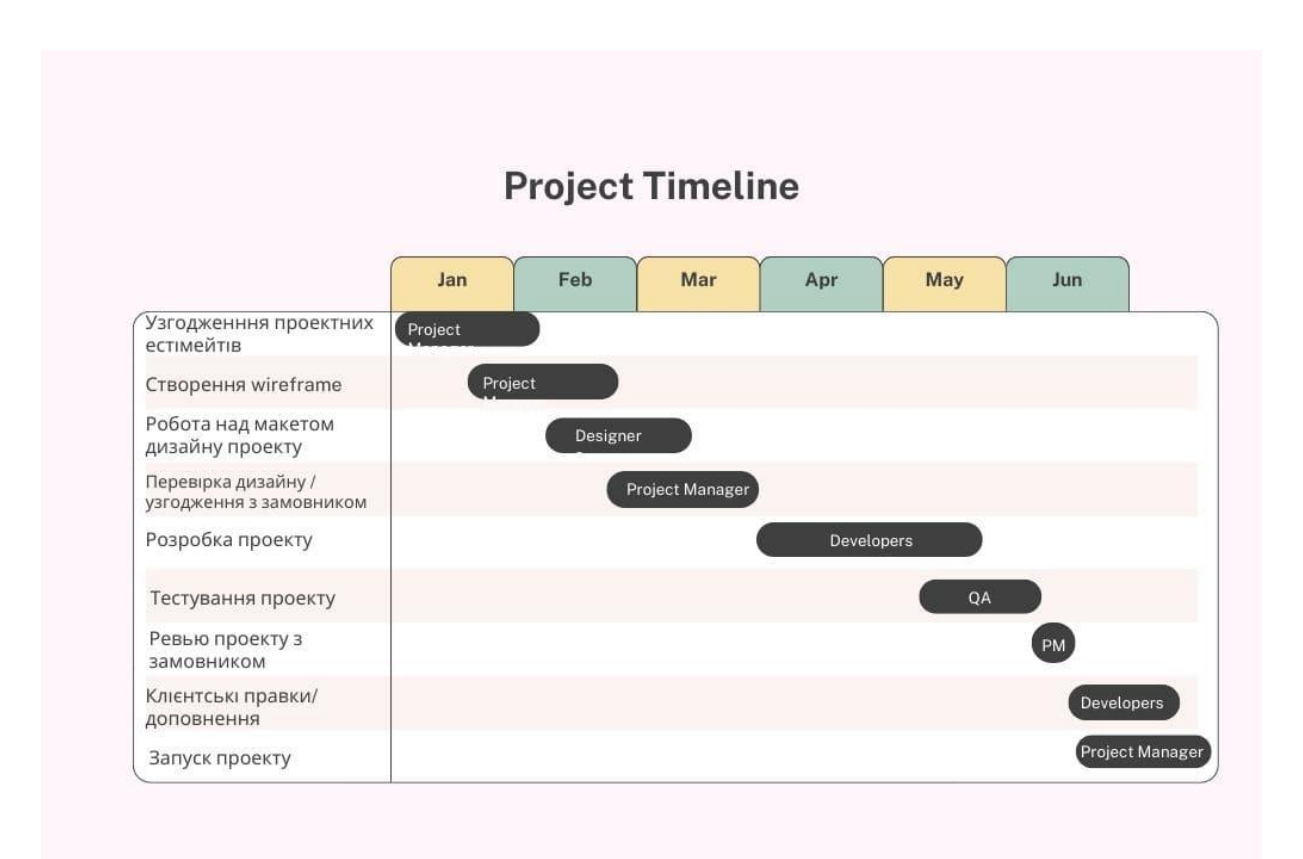

Рисунок 2.10 – Приклад Діаграми Ганта

#### <span id="page-27-0"></span>**2.6 Timeline App як прототип діаграми Ганта в інстурменті Jira**

Яскравим наглядовим прикладом застосування діаграми Ганта є додаток Jira – Timeline App. На рисунку 2.11 забражено планування задач і проєктів на всіх членів команди в розрізі часу та дедланів проєкту. Ця діаграма допомагає планувати навантаження на кожного члена команди, та одразу планувати задачі заповнюючи ненавантажені пробіли у роботі працівника, та створювати умови раціонального розподілу часу на протязі всього робочого дня.

| Planner v<br>General               | DEV & DES |                                                                                                    |                         |                | $\checkmark$      | <b>Users</b> |                                                                                               | $\checkmark$             |                          | a Month - D                                                                                              |  | $\checkmark$ |                         | $\ll$<br>$\langle$ |  | Today $\triangleright$ | $\rightarrow$             | $\gg$                                                            |          |  | 7                         | ⊚ | <b>NEW TASK</b> |  | <b>REFRESH</b> |  |
|------------------------------------|-----------|----------------------------------------------------------------------------------------------------|-------------------------|----------------|-------------------|--------------|-----------------------------------------------------------------------------------------------|--------------------------|--------------------------|----------------------------------------------------------------------------------------------------|--|--------------|-------------------------|--------------------|--|------------------------|---------------------------|------------------------------------------------------------------|----------|--|---------------------------|---|-----------------|--|----------------|--|
| > Workload                         | 63        | #45 November 1 - 6 2022<br>$\overline{2}$<br>$\mathbf{1}$                                                                                                    | 3                       | $\overline{4}$ | 5                 | 6            | $\overline{7}$<br>8                                                                           |                          | #46 November 7 - 13 2022 |                                                                                                    |  |              |                         |                    |  |                        | #47 November 14 - 20 2022 | 9 10 11 12 13 14 15 16 17 18 19 20 21 22 23 24 25 26 27 28 29 30 |          |  | #48 November 21 - 27 2022 |   |                 |  | #49 November   |  |
| Maksym Biliachenko<br>user details |           |                                                                                                    | Oh<br><b>PST</b><br>353 |                |                   |              |                                                                                               |                          |                          |                                                                                                    |  |              | Oh<br><b>SEE</b><br>234 |                    |  |                        | $Oh - c$<br>$[MP-529]$    | Make Custom<br>Menu For Imgs<br><b>During Hover</b>              | $=$ DONE |  |                           |   |                 |  |                |  |
|                                    |           | 4.8h - HBRIC-25 Legal Pages                                                                                                    |                         |                |                   |              |                                                                                               |                          |                          | <b>DONE</b><br><b>■ [Placeholder] Brickell   Brickell Mens</b><br>Product Phase 2(edits from the client) |  |              |                         |                    |  |                        |                           |                                                                  |          |  |                           |   |                 |  |                |  |
| Maksym Khvatov<br>user details     |           | $4.3h \equiv$ DONE<br>$[BRIC-35]$<br><b>Brickell</b><br>Quality Club<br><b>Offer Page</b><br>$5.6h$ $\equiv$ DONE<br>☑<br><b>[BRIC-36]</b><br>You're Now a<br>Brickell VIP<br>Page<br>$4.8h \equiv$ DONE<br><b>{BRIC-38}</b><br><b>Don't Miss</b><br>Any Emails<br>From Us Page<br>$5.8h$ $\equiv$ DONE<br>☑<br>$[BRIC-37]$<br>Become a<br>Brickell VIP<br>Page<br>$19h \equiv$ DONE<br>◡<br>[BRIC-34]<br>Sample Kit<br>Portal Page<br>A, Z, W |                         |                | <b>T</b> Vacation |              | 1.8 <sub>h</sub><br><b>BRIC-</b><br>33<br>0.5 <sub>1</sub><br><b>BRI</b><br>$\partial \theta$ | 1.91<br><b>BRI</b><br>24 |                          |                                                                                                    |  |              |                         |                    |  |                        |                           |                                                                  |          |  |                           |   |                 |  |                |  |

Рисунок 2.11 – Приклад застосування Діаграми Ганта – Timeline App

Для планування задач, є декілька показників – час на виконання задачі, дедлайн виконання задачі, та кількість годин які відпрацьовує виконавець в день. Візьмемо за основу – кожен член команди повинен працювати 8 годин в день, задча займає 24 години. При умові повної концентрації працівника на одній задачі, він може її виконати за 3 робочих дні. Відштовхуючись від дедлайну виконання задачі, ми можемо розтягувати цю задачу на декілька днів довше, навантажуючи виконавця додатковими проєктами, або передавати інші проєкти іншим членам команди, щоб не відволікати його.

При цьому кожен член команди, може бачити навантаження один одного і передавати задачу у поміч тому хто вільний. Або плануючи відпустку, коли дві людини які займають однакову посаду не можуть піти у відпустку одночасно. Це також можна наглядно спланувати та помітити на дошці.

І ще однією перевагою саме Timelina App є те, що менеджеру можна легко переставляти задачі, створювати нові, і видаляти неактуальні, одрауз на цій діаграмі, управляючи на розподіляючи часом навантаження всієї команди.

Таким чином, вміння та звичка планувати навантаження команди по методу діаграми Ганта використовуючи сучасні додатки, буде дуже корисним для раціональної та ефективної роботи всієї команди.

#### <span id="page-29-0"></span>**3 ТЕСТУВАННЯ СИСТЕМ НА РЕАЛЬНИХ ПРОЄКТАХ**

#### <span id="page-29-1"></span>**3.1 Ініціація проєкту. Паспорт проєкту**

Ще одним важливим елементом підготовки є економічне обґрунтування проєкту. Економічне обґрунтування або подібний документ надає необхідну з точки зору бізнесу інформацію, що дозволяє визначити, чи проєкт вартий необхідних інвестицій. Зазвичай в економічному обґрунтуванні містяться бізнес-потреби і порівняльний аналіз витрат і результатів для виправдання проєкту.

Економічне обґрунтування може написати організація, що подає заявку, або замовник, в разі зовнішніх проєктів. Економічне обґрунтування створюється як результат дії одного або декількох з наступних факторів [8]:

- вимоги ринку (наприклад, освітня реформа диктує створення проєкту для онлайн подачі документів на навчання через те, що студенти знаходяться у різних містах без можливості приїзду до закладу освіти);
- потреба організації (наприклад, компанія тренерів створює проєкт нового курсу навчання з метою розширення аудиторії);
- вимоги замовника (наприклад, державна компанія санкціонує проєкт по телекомунікаційної мережі нового району);
- технологічний прогрес (наприклад, виробник комп'ютерної техніки санкціонує новий проєкт по розробці більш економічного і компактного ноутбука з використанням останніх досягнень в технологіях).

Важливим елементом розробки паспорту проєкту є взаємодія потоків даних, які пов'язують окремі елементи структури побудови паспорту проєкту. Схема потоків даних при побудові паспорту проєкту показана на рис. 3.1.

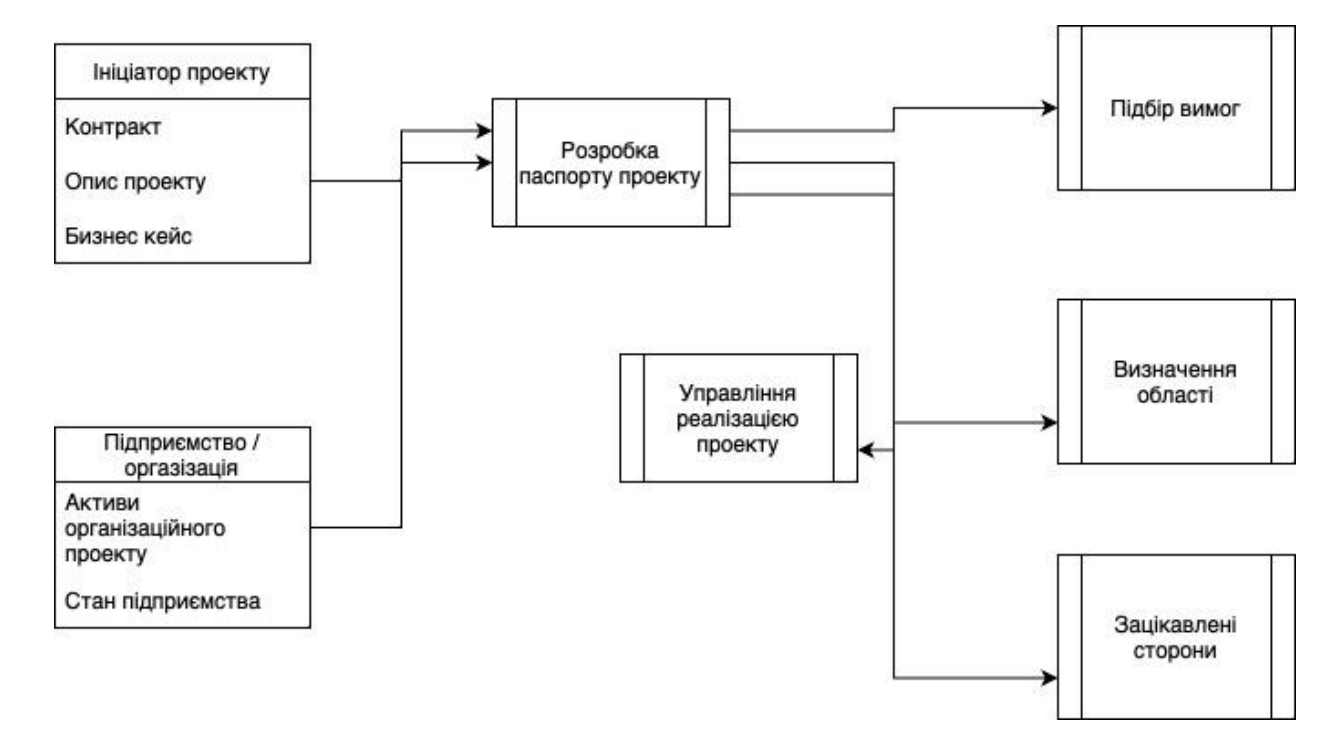

Рисунок 3.1 – Схема потоків даних при побудові паспорту проєкту

#### <span id="page-30-0"></span>**3.2 Ведення проєкту у Jira**

Jira – це інструмент для управління проєктів, функціонал якого дозволяє керівнику роздавати персоналізовані та групові завдання, розділяти їх на етапи, контролювати виконання всіх заданих процесів. Такі послуги досить давно користуються популярністю, адже дозволяють здійснювати загальне керування та контроль над проєктами з меншими витратами часу. Не потрібно ходити між столами та кабінетами – все можна побачити на своєму екрані будь-якої миті. Найкраще рішення для побудови ефективної командної віддаленої роботи.

В Jira наявний оригінальний підхід до організації роботи над проєктом, коли замовник, маючи доступ до дошки з задачами, може сам створювати задачі, а проєктний менеджер на стороні команди правильно перенаправляти ці задачі до розробників та інших членів команди. Досвід у роботі з таким управлінням показує, що важливо дати замовнику чи його співробітникам правильну інструкцію у створення задач. Правильно побудована задача та технічне завдання економить час на комунікацію та виконання завдання.

На рисунку 3.2 зображено приклад управління з таким підходом. У колонку Backlog співробітники компанії замовника створюють задачі з детальним описом та дедлайном. Після чого, проєктний менеджер, якщо завдання зрозуміле і не потребує уточнень, перекидає задачу у To Do колонку комнаді – чи то дизайнерів, чи то розробників. Далі член команди який прийняв задачу, ставить статус In Progress і виконує задачу, після чого задача відправляється до тестувальника у колонку Test Dev, i якщо задача виконана, то тестувальник переносить не у Done, а у колону Test для замовника. Важливо дотримуватися виконання цих умов, щоб замовник не розглядав виконання задачі на етапах прогресу чи тестування всередені команди, а тільки після того як задача опиняється у колонці тесту для замовника. Якщо задача виконана і немає ніяких зауважень – замовник може змінити статус на Done. Якщо задача не виконана належним чином, замовник, або тестувальник, можуть змінити статус на Test Fail, і тоді команда повинна повторно розглянути задачу.

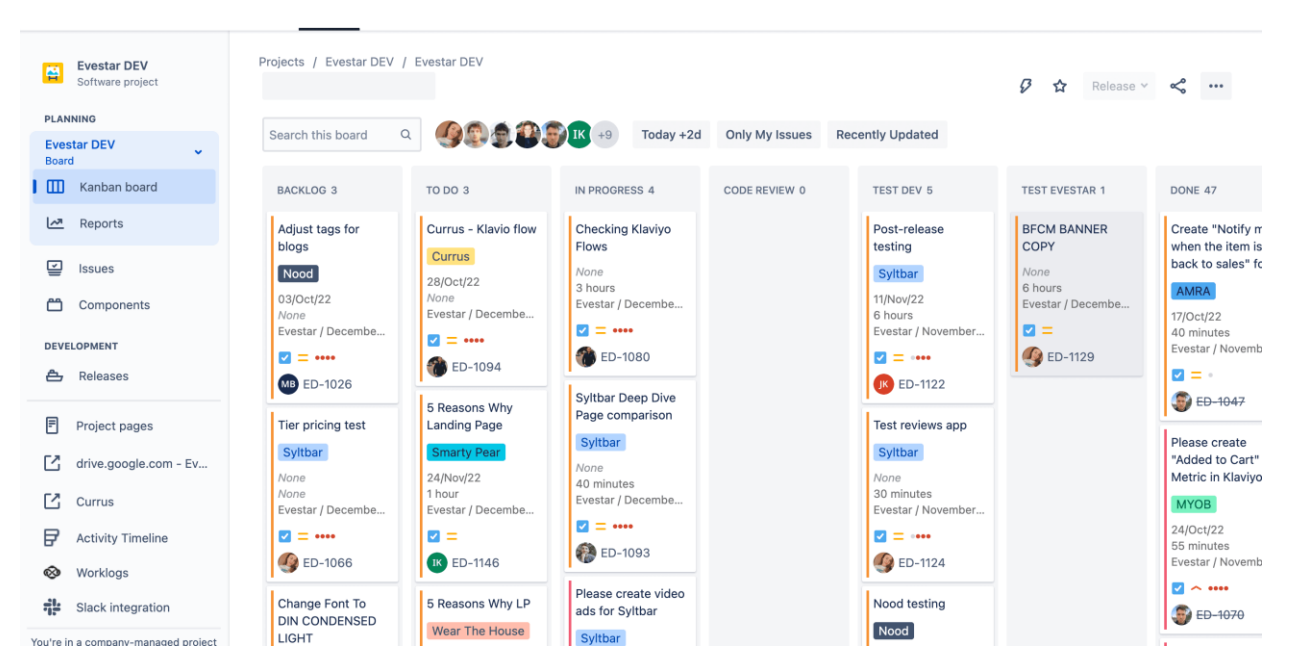

Рисунок 3.2 – Приклад організації дошки у Jira

Jira – сервіс, в якому проєкти складаються із завдань-тикетів. Все зроблено під реєстрацію та виконання запитів на обслуговування, тому його часто використовують IT-команди.

#### <span id="page-32-0"></span>**3.3 Ведення проєкту у Trello**

Trello – найбільш відомий серед конкурентів. Сервіс орієнтований на невеликі стартапи та колективи з обмеженою кількістю учасників у проєкті. Але в ньому є необхідний базовий функціонал для організації керування та внутрішньої взаємодії.

Система керування – Канбан. Завдання ставляться на дошці з картками – персоніфікованими та груповими. Підтримується інтеграція з Google Drive, Dropbox, OneDrive та іншими сторонніми сервісами.

На рисунку 3.3 зображено дошку для роботи з короткостроковими задачами на одному проєкті.

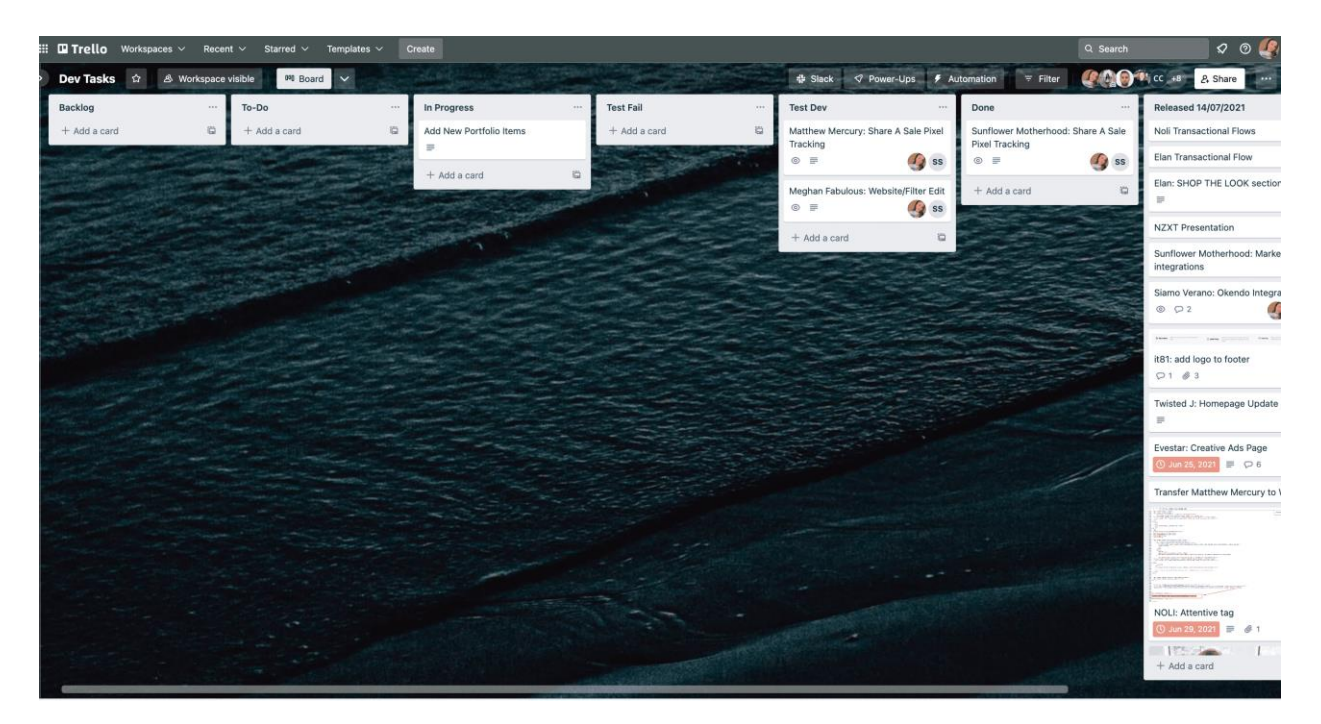

Рисунок 3.3 – Приклад організації дошки у Trello

#### <span id="page-32-1"></span>**3.4 Підсумок порівняння двох систем**

Перевага і водночас недолік Jira – високий рівень кастомізації. На основі API та плагінів можна налаштувати Jira, щоб відправляти нагадування в корпоративний чат, приховувати неактуальні коментарі до завдання та багато іншого. Але для цього знадобиться допомога фахівця.

Переваги:

- функціональний мікс із канбан-дощок та scrum;
- величезний набір функціоналу та можливостей для кастомізації;
- система оцінювання виконавців;
- потужний api;
- більше 3000 додатків jira software;
- зручне планування спринтів;
- інтеграція із хмарними сервісами;
- багаторівнева побудова проєктів.

Недоліки:

- система складна у освоєнні;
- інтерфейси часто змінюються;
- складно налаштовувати власні робочі процеси;
- мало можливостей для автоматизації;
- повільно підвантажуються сторінки.

Trello – інструмент, який підходить для внутрішніх проєктах, і дуже легкий в налаштуваннях. Систему легко впровадити, інтерфейси візуально прості та барвисті, зрозумілі всім. Проте, вона не підходить для масштабних проєктів.

Переваги:

- логічне побудова системи постановки завдань;
- зручна карткова система;
- основні операції із завданнями вимагають не більше 2 кліків;
- інтеграція із сторонніми сервісами;
- функціональна система фільтрації за кольорами.

Недоліки:

- малі можливості кастомізації;
- нема аналітики;
- немає врахування часу за завданнями у базовому функціоналі;
- інтерфейс швидко захаращується, довго шукати потрібну дошку;
- на телефоні не зручно переміщати картки між колонками;
- завдання з різних проєктів не видно на одному екрані;
- підходить лише для найпростіших лінійних завдань.

Загалом, перехід керування проєктами в таск-менеджері – логічний етап побудови ефективної командної віддаленої роботи. Але важливо вибрати правильний сервіс, який відповідатиме всім вимогам, а також працюватиме на всіх популярних дистрибутивах Windows, Mac і Linux. Важливою перевагаю вважаю наявність мобільного додаутку, що спрощує роботу у будь-якому місці, за наявності мобільного інтернету і мобільного телефону. Їх багато, зокрема популярних. Але неможливо знайти якийсь ідеальний для всіх проєктів, тому можна використовувати різні, або навчитися підлаштовувати саме один під усі потреби компанії. Все ж таки переважно компанія займається однотипними проєктими. А можна спробувати розробити свій особистий таск-менеджер, щоб зрозуміти складнощі та покрити саме свої питання [11].

#### <span id="page-34-0"></span>**3.5 Що обрати для керування проєктом**

Якщо обирати між двома інстурментами Jira і Trello, то я би віддала перевагу Jira. Цей інструмент більш розвинений з точки зору зочередження багатьох можливостей в одній системі. Користуючись Jira, для менеджера, команди, і замовника, відкривається цілий спектр модливостей та переваг. Контроль усієї команди на будь-якому етапі виконання завдання, віддалений менеджмент проєктів, зосередження одразу декількох дошок з кожного проєкту, легка фільтрація за задачами, епіком, або релізом. Застосування Timeline App та Jira Confluence, що входить у пакет користування, також стане у нагоді до успішної та організованої роботи команди.

Також можна розглянути геть інші сервіси для управління, якими користуються велика кількість команій. Такі, як Asana, наприклад.

Про них слід детально розповідати, для того щоб справді зрозуміти їх переваги та недоліки перед вже згаданими Jira та Trello.

#### **ВИСНОВКИ**

<span id="page-36-0"></span>Кожна компанія прагне оптимізації робочих процесів, для підвищення профіту та раціонального застосовувати трудових ресурсів. Однак не кожна компанія здатна втілити в життя всі перелічені зміни. Для того щоб втілити цей план у життя потрібен кваліфікований менеджмент. А ідеальним помічником у будь якому керівнику та менеджеру буде інстурмент керування задачами.

Інтструменти керування завданнями допомагають налаштувати роботу над поставленими завданнями, зробивши її максимально раціональною, незалежно від кількості найманих працівників та місця їх перебування. Кожному з учасників проєкту надаються певні завдання, які ставляться безпосередньо перед ним, а також пріоритетність завдання в окремий проміжок часу порівняно з іншими завданнями.

Інтструменти керування завданнями є зручною системою з організації командної роботи над задачами та управління проєктами.

Весь перелік задач та технічні завдання розміщено в одному місці. До системи можна легко отримати доступ практично будь-коли і через будь-який гаджет.

Керівництво компанії завжди бачить дійсний стан справ. Розподіл відповідальності та постановка пріоритетів з програмою Jira або Trello відбувається максимально швидко.

Менеджер ставить задачу, передаючи відповідальність на виконавця, розставляє перед ним пріоритети, позначає конкретні терміни роботи над задачею чи проєктом.

Усі члени команди мають доступи до інформаційної бази даних: завдання, доручення, документація, доступи. База даних розташована в одному місці, адаптованому для максимально зручного пошуку – наприклад Jira Confluence Software.

Компанія, яка використовує у роботі інструменти керування проєктами,

значно економить свій час і може розраховувати на ефективний результат роботи за допомогою раціональної взаємодії всіх членів команди. Менеджер може робити зріз виконання будь-якої задачі у будь-який час, та надавати замовнику проєкта певний звіт.

Все це можна робити незалежно від місцезнаходження та місця проживання співробітників. Інструменти керування завданнями дозволяють здійснювати спільну роботу над проєктом, навіть якщо люди працюють у різних країнах, містах, або перебувають у подорожах чи працюють віддаленим методом.

#### **ПЕРЕЛІК ПОСИЛАНЬ**

- <span id="page-38-0"></span>1. Крэг Л. Применение UML 2.0 и шаблон проєктирования. Введение в объектно-ориентированный анализ, проєктирование и итеративную разработку. М.: Вильямс, 2013. 736 с.
- 2. Черемных С.В., Семенов И.О., Ручкин В.С. Моделирование и анализ систем. IDEF-технологии: практикум. М.: Финансы и статистика, 2006. 192 с.
- 3. Управління проєктами в міському господарстві і будівництві. URL: https://pm.kname.edu.ua/index.php/uk/abiturientu/pro-upravlinniaproektamy/shcho-take-upravlinnia-proektamy (дата звернення 16.10.2022).
- 4. Що таке управління проєктами. URL: https://blog.agrokebety.com/shchotake-upravlinnya-proektamy (дата звернення 20.10.2022).
- 5. Управління проєктами. Політична енциклопедія. URL: http://surl.li/ayuil (дата звернення 15.11.2022).
- 6. Особливості системи управління проєктами в it-компаніях. URL: <http://www.agrosvit.info/?op=1&z=3205&i=14> (дата звернення 15.11.2022).
- 7. Кар'єра в IT: чим займається Project Manager, плюси та мінуси професії. URL: <https://dou.ua/lenta/articles/project-manager-pros-and-cons/> (дата звернення 20.11.2022).
- 8. Основи управління IT проєктами. URL: [https://ela.kpi.ua/bitstream/123456789/34480/1/2019\\_Osnovy\\_upravlinnia.pdf](https://ela.kpi.ua/bitstream/123456789/34480/1/2019_Osnovy_upravlinnia.pdf) (дата звернення 21.11.2022).
- 9. Що таке діаграма Ганта та як нею правильно користуватися? URL: <https://nachasi.com/creative/2020/09/03/gantt-chart/> (дата звернення 26.11.2022).
- 10. Trello: що це таке та як ним користуватися? URL: https://hostiq.ua/blog/ukr/what-is-trello-2/ (дата звернення 26.11.2022).

11. ТОП-7 найкращих таск-менеджерів для віддаленого керування робочим процесом. URL:<http://surl.li/ayujh> (дата звернення 29.11.2022).